# 接入點ACL過濾器配置示例

# 目錄

[簡介](#page-0-0) [必要條件](#page-0-1) [需求](#page-0-2) [採用元件](#page-0-3) [慣例](#page-1-0) [背景資訊](#page-1-1) [設定](#page-1-2) [使用標準存取清單的篩選條件](#page-1-3) [使用延伸存取清單的篩選條件](#page-2-0) [使用基於MAC的ACL的過濾器](#page-4-0) [使用時間型ACL的過濾器](#page-4-1) [驗證](#page-5-0) [疑難排解](#page-5-1) [相關資訊](#page-6-0)

# <span id="page-0-0"></span>簡介

本檔案將說明如何使用指令行介面(CLI)在Cisco Aironet存取點(AP)上設定存取控制清單(ACL)型過 濾器。

# <span id="page-0-1"></span>必要條件

<span id="page-0-2"></span>需求

思科建議您瞭解以下主題的基本知識:

- 使用Aironet AP和Aironet 802.11 a/b/g客戶端介面卡配置無線連線
- $\bullet$  ACL

## <span id="page-0-3"></span>採用元件

本文中的資訊係根據以下軟體和硬體版本:

- 執行Cisco IOS®軟體版本12.3(7)JA1的Aironet 1200系列AP
- Aironet 802.11a/b/g使用者端配接器
- Aironet案頭公用程式(ADU)軟體版本2.5

本文中的資訊是根據特定實驗室環境內的裝置所建立。文中使用到的所有裝置皆從已清除(預設 )的組態來啟動。如果您的網路正在作用,請確保您已瞭解任何指令可能造成的影響。

<span id="page-1-0"></span>如需文件慣例的詳細資訊,請參閱[思科技術提示慣例。](//www.cisco.com/en/US/tech/tk801/tk36/technologies_tech_note09186a0080121ac5.shtml)

## <span id="page-1-1"></span>背景資訊

您可以在AP上使用過濾器執行以下任務:

- 限制對無線LAN(WLAN)網路的訪問
- 提供額外的無線安全層

您可以使用不同型別的過濾器根據以下條件過濾流量:

- 特定協定
- **客戶端裝置的MAC地址**
- 客戶端裝置的IP地址

您還可以啟用過濾器以限制來自有線LAN上使用者的流量。IP地址和MAC地址過濾器允許或不允許 轉發傳送到特定IP或MAC地址的單播和組播資料包。

基於協定的過濾器提供了一種更精細的方式,以限制通過AP的乙太網和無線電介面訪問特定協定。 您可以使用以下任一方法在AP上配置過濾器:

- Web GUI
- $\cdot$  CLI

本檔案將說明如何使用ACL透過CLI設定過濾器。有關如何通過GUI配置過濾器的資訊,請參[閱配置](//www.cisco.com/en/US/docs/wireless/access_point/12.3_7_JA/configuration/guide/s37filt.html) [過濾器](//www.cisco.com/en/US/docs/wireless/access_point/12.3_7_JA/configuration/guide/s37filt.html)。

您可以使用CLI在AP上配置以下型別的基於ACL的過濾器:

- **•** 使用標準型ACL的過濾器
- **•** 使用延伸型ACL的過濾器
- **使用MAC位址ACL的過濾器**

注意:ACL上允許的條目數受AP的CPU的限制。如果要向ACL新增大量條目(例如過濾客戶端的 MAC地址清單時),請使用網路中可以執行該任務的交換機。

## <span id="page-1-2"></span>設定

本節提供用於設定本文件中所述功能的資訊。

使用[命令查詢工具](//tools.cisco.com/Support/CLILookup/cltSearchAction.do)(僅供[已註冊客](//tools.cisco.com/RPF/register/register.do)戶使用)可查詢有關本文檔中所用命令的更多資訊。

本文檔中的所有配置均假定已建立無線連線。本文僅著重說明如何使用CLI設定過濾器。如果您沒有 基本無線連線,請參閱[基本無線LAN連線組態範例](//www.cisco.com/en/US/tech/tk722/tk809/technologies_configuration_example09186a008055c39a.shtml)。

#### <span id="page-1-3"></span>使用標準存取清單的篩選條件

您可以使用標準ACL來允許或禁止客戶端裝置根據客戶端的IP地址進入WLAN網路。標準型ACL會 將IP封包的來源位址與ACL中設定的位址進行比較,以便控制流量。此型別的ACL可稱為來源IP位 址型ACL。

#### 標準型 ACL 的命令語法格式為 access-list access-list-number {permit | deny} {host *ip-address* | source-ip source-wildcard | any}。

在Cisco IOS®軟體版本12.3(7)JA中,ACL編號可以是1到99之間的任何數字。標準型ACL也可以使 用從1300到1999的擴展範圍。這些額外的數字是延伸型IP ACL。

當標準ACL配置為拒絕對客戶端的訪問時,客戶端仍然會與AP關聯。但是,AP和客戶端之間沒有 資料通訊。

此範例顯示已設定為從無線介面(radio0介面)過濾使用者端IP位址10.0.0.2的標準ACL。 AP的 IP地址為10.0.0.1。

完成此操作後,IP地址為10.0.0.2的客戶端無法通過WLAN網路傳送或接收資料,即使該客戶端與 AP相關聯。

完成以下步驟,以便透過CLI建立標準型ACL:

- 通過CLI登入到AP。使用主控台連線埠或使用Telnet以透過乙太網路介面或無線介面存取 1. ACL。
- 2. 進入AP上的全域性配置模式: AP#**configure terminal**
- 核發以下命令,以便建立標準型ACL: 3. AP<config>#**access-list 25 deny host 10.0.0.2** *!--- Create a standard ACL 25 to deny access to the !--- client with IP address 10.0.0.2.* AP<config>#**access-list 25 permit any** *!--- Allow all other hosts to access the network.*
- 4. 發出以下命令,將此ACL套用至無線電介面: AP<config>#**interface Dot11Radio 0** AP<config-if>#**ip access-group 25 in** *!--- Apply the standard ACL to the radio interface 0.*

您還可以建立標準命名型ACL(NACL)。 NACL使用名稱而不是數字來定義ACL。

 AP#**configure terminal** AP<config>#**ip access-list standard** *name* AP<config>#**permit | deny {host** *ip-address* **|** *source-ip* **[***source-wildcard***] | any} log**

發出以下命令,以便使用標準NACL拒絕主機10.0.0.2訪問WLAN網路:

AP#**configure terminal** AP<config>#**ip access-list standard TEST** *!--- Create a standard NACL* **TEST**. AP<config-std-nacl>#**deny host 10.0.0.2** *!--- Disallow the client with IP address 10.0.0.2 !--- access to the network.* AP<config-stdnacl>#**permit any** *!--- Allow all other hosts to access the network.* AP<config-std-nacl>#**exit** *!--- Exit to global configuration mode.* AP<config>#**interface Dot11Radio 0** *!--- Enter dot11 radio0 interface mode.* AP<config-if>#**ip access-group TEST in** *!--- Apply the standard NACL to the radio interface.*

#### <span id="page-2-0"></span>使用延伸存取清單的篩選條件

延伸型ACL會將IP封包的來源和目的地位址與ACL中設定的位址進行比較,以便控制流量。延伸型

ACL也提供了一種根據特定通訊協定過濾流量的方法。這樣可為WLAN網路上的過濾器實作提供更 精細的控制。

延伸型ACL允許使用者端存取網路上的某些資源,但使用者端無法存取其他資源。例如,您可以實 施一個過濾器,允許DHCP和Telnet流量流向客戶端,同時限制所有其他流量。

以下是延伸型ACL的命令語法 ·

注意:出於空間考慮,此命令將換行到四行。

**access-list** *access-list-number* **[dynamic** *dynamic-name* **[timeout** *minutes***]] {deny | permit}** *protocol source source-wildcard* **destination** *destination-wildcard* **[precedence** *precedence***] [tos** *tos***] [log | log-input] [time-range** *time-range-name***]**

在Cisco IOS軟體版本12.3(7)JA中,延伸型ACL可以使用100到199之間的數字。延伸型ACL也可以 使用2000到2699之間的數字。這是延伸型ACL的延伸範圍。

#### 注意:個別ACL專案結尾的log關鍵字顯示:

- ACL編號和名稱
- 允許還是拒絕封包
- 埠特定資訊

延伸型ACL也可以使用名稱而非數字。以下是建立延伸型NACL的語法:

**ip access-list extended** *name* **{deny | permit}** *protocol source source-wildcard* **destination** *destination-wildcard* **[precedence** *precedence***] [tos** *tos***] [log | log-input] [time-range** *time-rangename***]**

此組態範例使用延伸型NACL。要求是擴展NACL必須允許Telnet訪問客戶端。您必須限制WLAN網 路上所有其他的協定。此外,客戶端使用DHCP來獲取IP地址。您必須建立一個具有以下特徵的擴 展ACL:

- 允許DHCP和Telnet流量
- **拒絕所有其他流量型別**

將此擴展ACL應用於無線電介面後,客戶端將與AP關聯並從DHCP伺服器獲取IP地址。客戶端也可 以使用Telnet。拒絕所有其他流量型別。

完成以下步驟,以便在AP上建立延伸型ACL:

- 1. 通過CLI登入到AP。使用主控台連線埠或Telnet,透過乙太網路介面或無線介面存取ACL。
- 2. 進入AP上的全域性配置模式: AP#**configure terminal**
- 核發以下命令,以便建立延伸型ACL: 3.AP<config>#**ip access-list extended Allow\_DHCP\_Telnet** *!--- Create an extended ACL* **Allow\_DHCP\_Telnet**.

AP<config-extd-nacl>#**permit tcp any any eq telnet** *!--- Allow Telnet traffic.* AP<config-extd-nacl>#**permit udp any any eq bootpc** *!--- Allow DHCP traffic.* AP<config-extd-nacl>#**permit udp any any eq bootps**

*!--- Allow DHCP traffic.* AP<config-extd-nacl>#**deny ip any any** *!--- Deny all other traffic types.* AP<config-extd-nacl>#**exit** *!--- Return to global configuration mode.*

4. 發出以下命令,以便將ACL套用至無線電介面: AP<config>#**interface Dot11Radio 0** AP<config-if>#**ip access-group Allow\_DHCP\_Telnet in** *!--- Apply the extended ACL* **Allow\_DHCP\_Telnet** !--- to the radio0 interface.

#### <span id="page-4-0"></span>使用基於MAC的ACL的過濾器

您可以使用基於MAC地址的過濾器來根據硬編碼MAC地址過濾客戶端裝置。當客戶端被拒絕通過基 於MAC的過濾器訪問時,客戶端無法與AP關聯。MAC地址過濾器允許或不允許轉發從特定MAC地 址傳送或發往特定MAC地址的單播和組播資料包。

以下是在AP上建立基於MAC地址的ACL的命令語法:

注意:出於空間方面的考慮,此命令已包裝為兩行。

**access-list** *access-list-number* **{permit | deny}** *48-bit-hardware-address 48-bit-hardware-addressmask*

在Cisco IOS軟體版本12.3(7)JA中,MAC位址ACL可以使用700到799範圍內的編號作為ACL編號。 它們還可以使用從1100到1199的擴展範圍中的數字。

此範例說明如何透過CLI設定基於MAC的過濾器,以便使用MAC位址**0040.96a5.b5d4過濾使用者端**:

- 1. 通過CLI登入到AP。使用主控台連線埠或Telnet,透過乙太網路介面或無線介面存取ACL。
- 2. 在AP CLI上進入全域性配置模式: AP#**configure terminal**
- 建立MAC地址ACL 700。此ACL不允許客戶端0040.96a5.b5d4與AP關聯。 3.

**access-list 700 deny 0040.96a5.b5d4 0000.0000.0000** *!--- This ACL denies all traffic to and from !--- the client with MAC address 0040.96a5.b5d4.*

發出此命令,以將此基於MAC的ACL應用於無線電介面: 4.

**dot11 association mac-list 700**

*!--- Apply the MAC-based ACL.*

在AP上配置此過濾器後,具有此MAC地址的客戶端(以前與AP相關聯)將取消關聯。AP控制檯傳 送以下消息:

AccessPoint# \*Mar 1 01:42:36.743: %DOT11-6-DISASSOC: Interface Dot11Radio0, Deauthenticating Station 0040.96a5.b5d4

#### <span id="page-4-1"></span>使用時間型ACL的過濾器

時間型ACL是可以在特定期間啟用或停用的ACL。此功能提供了健壯性和靈活性,可定義允許或拒 絕特定型別流量的訪問控制策略。

以下範例說明如何透過CLI設定時間型ACL,在工作日的外部網路中允許Telnet連線:

注意:基於時間的ACL可以根據需要在Aironet AP的快速乙太網埠或無線埠上定義。它從未應用於 橋接組虛擬介面(BVI)。

- 1. 通過CLI登入到AP。使用主控台連線埠或Telnet,透過乙太網路介面或無線介面存取ACL。
- 2. 在AP CLI上進入全域性配置模式: AP#**configure terminal**
- 3. 建立時間範圍。為此,請在全域性配置模式下發出以下命令:

AP<config>#**time-range Test** *!--- Create a time-range with name Test.* AP(config-time-range)# **periodic weekdays 7:00 to 19:00** *!--- Allows access to users during weekdays from 7:00 to 19:00 hrs.*

建立ACL 101: 4. AP<config># **ip access-list extended 101** AP<config-ext-nacl>#**permit tcp 10.1.1.0 0.0.0.255 172.16.1.0 0.0.0.255 eq telnet time-range Test** *!--- This ACL permits Telnet traffic to and from !--- the network for the specified timerange Test.*

此ACL允許在工作日與AP進行Telnet會話。

5. 發出此命令,以將此時間型ACL套用到乙太網路介面:

```
interface Ethernet0/0
ip address 10.1.1.1 255.255.255.0
ip access-group 101 in
```
*!--- Apply the time-based ACL.*

# <span id="page-5-0"></span>驗證

目前沒有適用於此組態的驗證程序。

### <span id="page-5-1"></span>疑難排解

使用本節內容,對組態進行疑難排解。

完成以下步驟即可從介面中移除ACL:

- 1. 進入介面配置模式。
- 2. 在**ip access-group**命令前輸入**no**,如以下示例所示:

```
interface interface
no ip access-group {access-list-name | access-list-number} {in | out}
```
您還可以使用show access-list名稱 I number命令以排解組態疑難問題。show ip access-list命令會 提供一個封包數量,顯示所命中的ACL專案。

避免使用CLI和Web瀏覽器介面來配置無線裝置。如果使用CLI配置無線裝置,Web瀏覽器介面可能 會顯示對配置的不準確解釋。但是,不準確並不意味著無線裝置配置錯誤。例如,如果使用CLI配置 ACL, Web瀏覽器介面可以顯示以下消息:

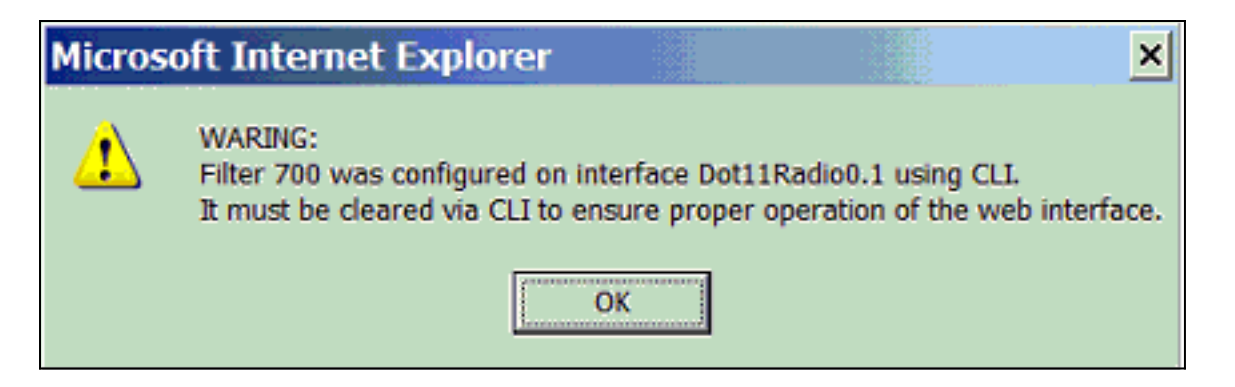

如果您看到以下訊息,請使用CLI刪除ACL,然後使用Web瀏覽器介面重新配置它們。

# <span id="page-6-0"></span>相關資訊

- <mark>[配置過濾器](//www.cisco.com/en/US/docs/wireless/access_point/12.3_7_JA/configuration/guide/s37filt.html?referring_site=bodynav)</mark>
- [無線支援頁面](//www.cisco.com/cisco/web/psa/default.html?mode=prod&level0=278875243&referring_site=bodynav)
- [技術支援與文件 Cisco Systems](//www.cisco.com/cisco/web/support/index.html?referring_site=bodynav)